## **Wi Fi ZONE**

## KOSTENFREIES INTERNET FÜR ALLE

**0 % 75 % MM** 

STADT OSTFILDER

weiter/continue

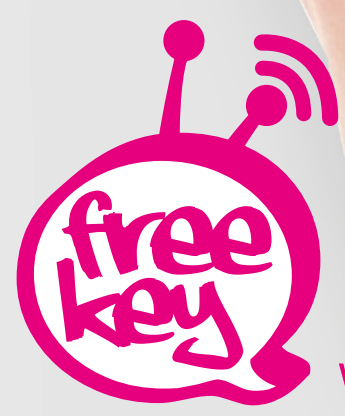

www.free-key.eu

 $-100$ 

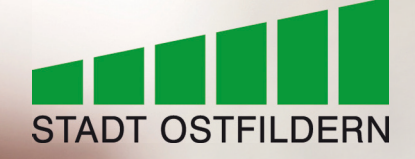

free-key · IT-Innerebner GmbH · Bundesstraße 27 · A-6063 Innsbruck / Neu-Rum

## T: +43 (0)512 / 39 06 05 F: +43 (0)512 39 06 58 info@free-key.eu www.innerebner.eu

5) **AGB** akzeptieren

## 5) Nun können Sie **unbegrenzt kostenlos surfen\***

û

 $\square$ 

 $\Box$ 

\*Nach zwei Stunden ist eine neue Einwahl erforderlich!

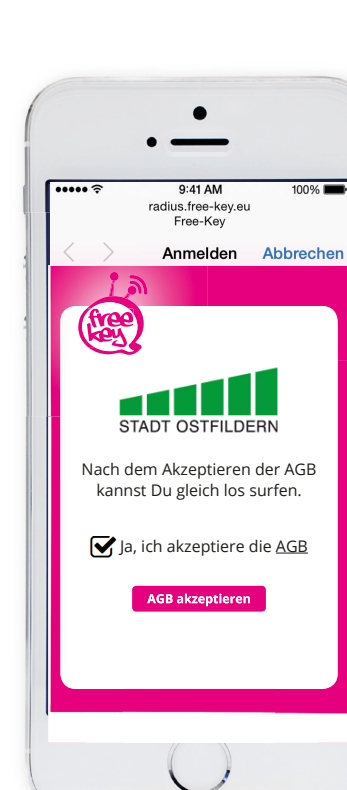

3) Netzwerk "free-key Ostfildern" auswählen

free-key Ostfildern

Bekannte Netzwerke werden automatisch<br>verbunden. Falls kein bekanntes Netzwerk<br>vorhanden ist, müssen Sie manuell ein<br>Netzwerk auswählen.

NETZWERK WÄHLEN ...

Anderes ...

Auf Netze hinweisen

<Einstellungen WLAN

**WLAN** 

 $9:41 \text{ AM}$ 

 $100%$ 

 $\blacksquare$ 

 $\widehat{\mathbf{F}}$  (j)

 $\overline{\cdots}$ 

أأاسه

n Ap

 $9:41$  AM

ostfildern.de

 $100%$ 

 $\mathtt{C}$ 

……≈

- Ō  $9:41 \text{ AM}$ ……∍  $100%$ radius.free-key.eu<br>Free-Key Anmelden Abbrechen free<br>key STADT OSTFILDERN **weiter/continue**
- 4) auf "weiter/continue" klicken

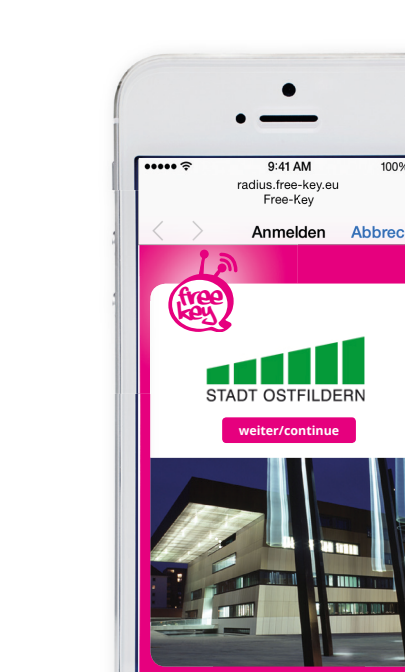

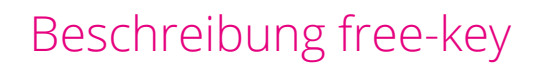

 $9:41 \text{ AM}$ 

Einstellungen

 $100%$ 

Ein  $\rightarrow$ 

Aus  $>$ 

 $A1 >$ 

 $\mathcal{P}$ 

 $\mathcal{P}$ 

Nicht verbunden >

 $\overline{\cdots}$ 

 $\left[\ast\right]$ 

 $\binom{N}{N}$ 

෧

 $\vert$ 

 $\boxed{\mathbb{C}}$ 

 $\left( \begin{matrix} 8 \end{matrix} \right)$ 

 $\boxed{\mathbf{C}}$ 

 $\rightarrow$  Flugmodus

WLAN  $\left| \widehat{\mathbf{z}}\right|$ 

Bluetooth

Mobiles Netz

Netzbetreiber

Mitteilungen

Nicht stören

Kontrollzentrum

Persönlicher Hotspot

1) Einstellungen 2) WLAN